3. Po vyplnění a kontrole formuláře (tu provedete kliknutím na "Kontrola formuláře"), poté vyberte volbu "Posunout/Doplnit" vpravo nahoře a zvolte možnost "Odeslat do ČŠI – Přijato" a poté "Potvrdit vybraný krok". Pot<del>é okno s formulářem</del> zavřete.

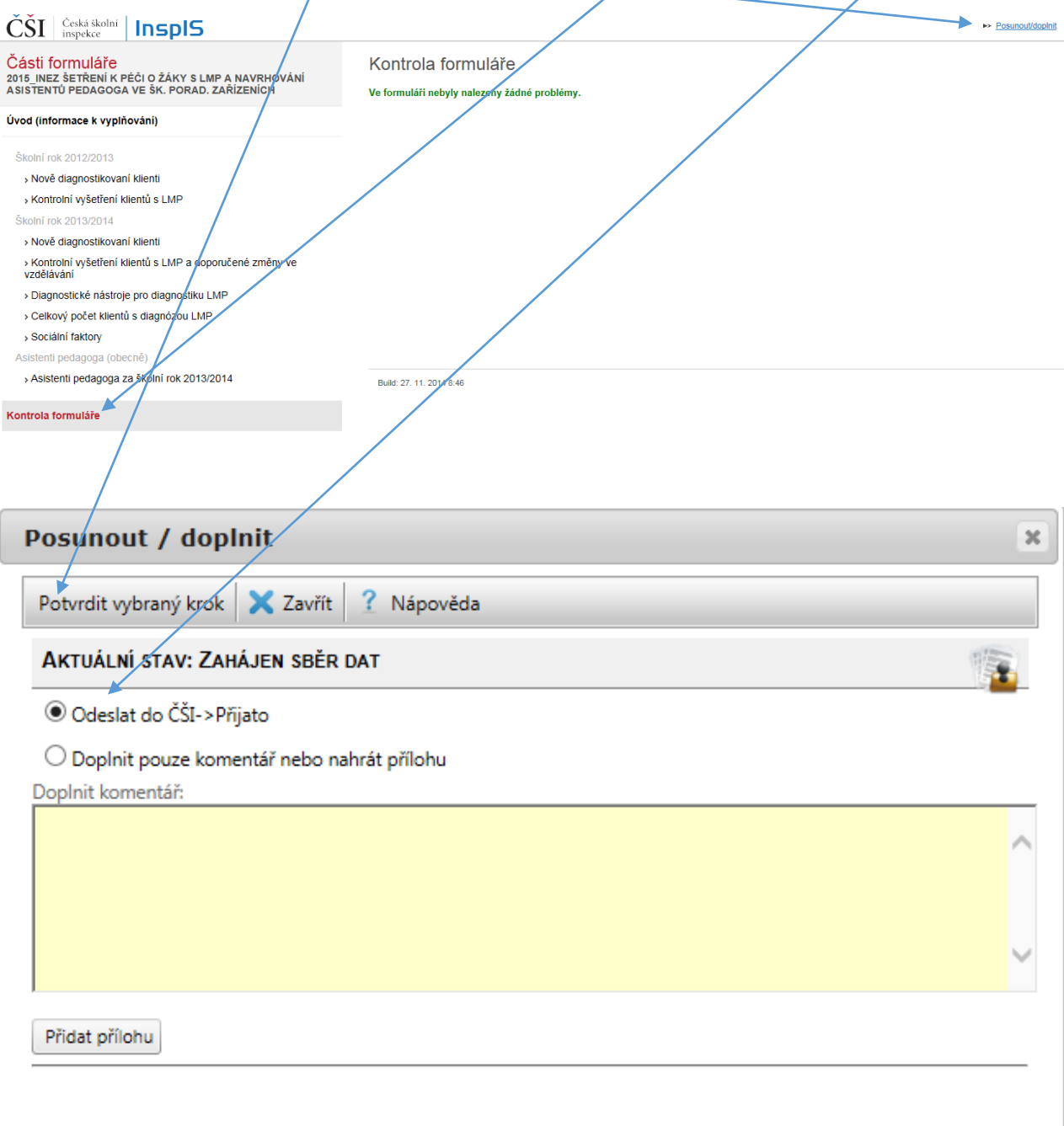

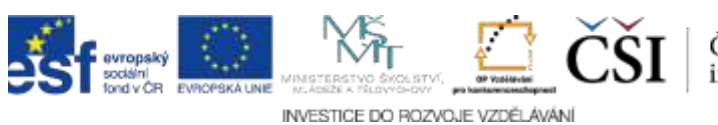